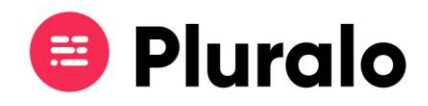

## Como criar e configurar extras?  $\mathbf{=}$

## Aprenda como criar e configurar extras no seu Inventário

O separador "services", situado em "My Inventory" está presente no menu principal, permitindo configurar os diferentes PVP's que um serviço oferece. Podem estar incluídos no produto, ou serem cobrados como extras.

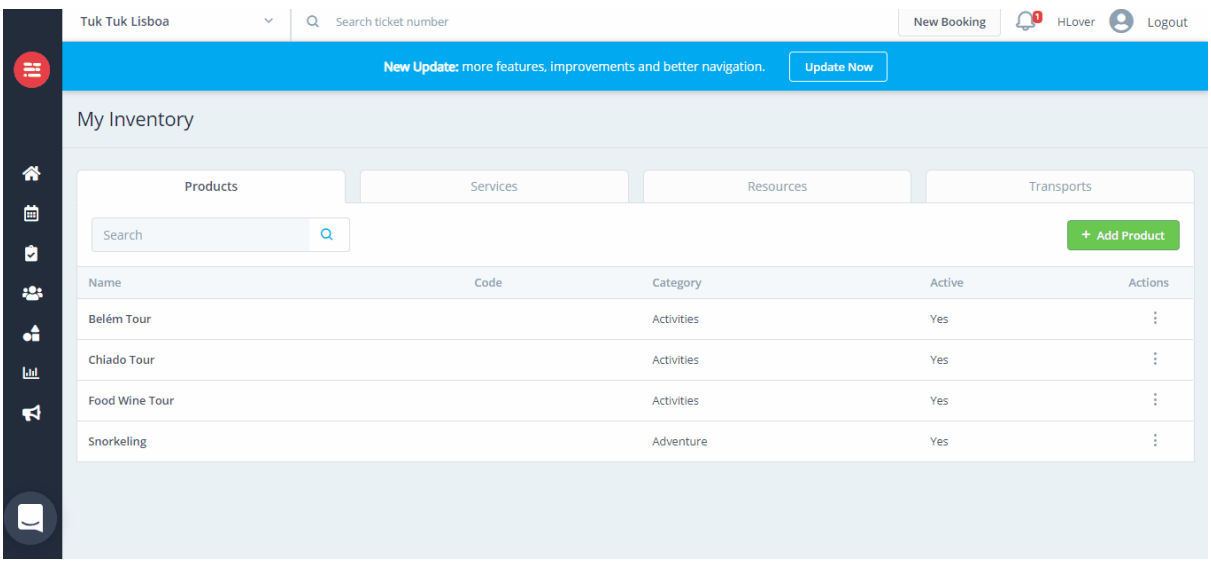

Para criar um novo serviço clique no botão "*Add Service"*. Preencha os campos como o nome do serviço, taxa de IVA, preço e respetiva etiqueta *(Ex: adulto, criança, entre outros).* Poderá criar múltiplos PVP's para o mesmo serviço (Ex: Serviço Menu almoço com PVP's diferentes para adulto e criança).

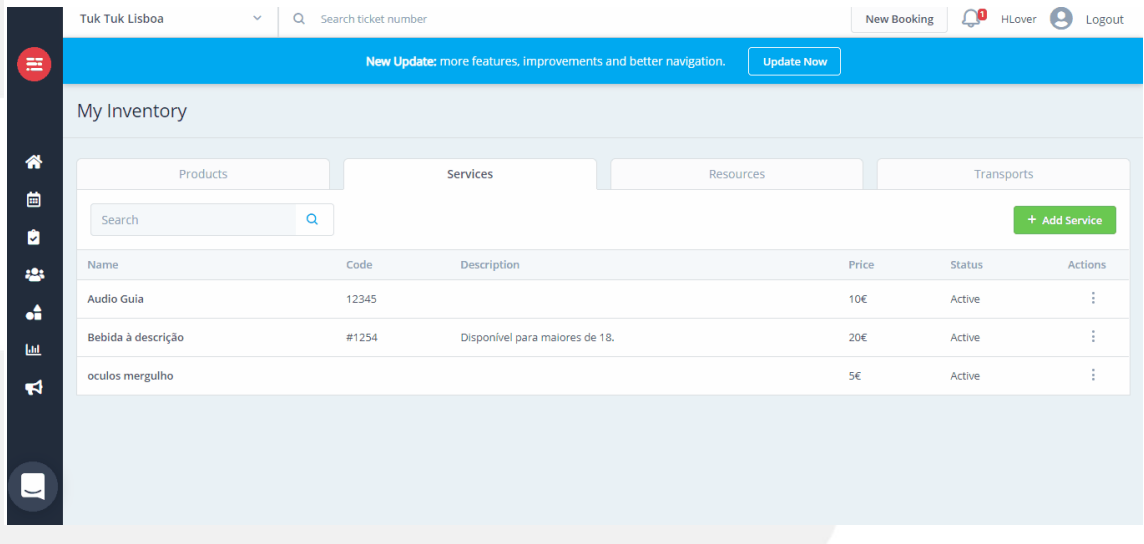